<u>Searching Databases Like a Pro:</u> when you know the "how to" shortcuts and tricks! At <a href="http://www.kuzmich4.com/Facebook/Searching%20Databases.pdf">http://www.kuzmich4.com/Facebook/Searching%20Databases.pdf</a></u>

A database is an organized collection of data stored and accessed electronically from a computer system. Where databases are more complex they are often developed using formal design and modeling techniques. For common databases used in genealogy, go to <a href="https://en.wikipedia.org/wiki/List\_of\_genealogy\_databases">https://en.wikipedia.org/wiki/List\_of\_genealogy\_databases</a>.

Not happy with the database search results you're getting? *Genealogy Today* has a great article that offers tips for searching online databases at https://www.genealogytoday.com/articles/reader.mv?ID=3760

These guidelines help you decide how to enter ancestor names to get best results, as well as finding places and occupations in major databases. You can learn more about doing effective searches in Project 4: Discover, Goal 6 at https://www.thefhguide.com/project-4-discover06.html (Develop Search Skills). (See all tips at https://www.thefhguide.com/tip-of-the-day.html)

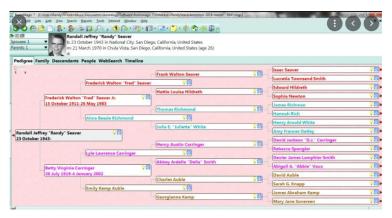

# **Closing Comments**

Never giveup is a motto that all genealogists should have because success may not always come predictably easy. Here are ten tips of how to search databases more efficiently. Learning is what keeps us all young at heart and mind!

Top Ten Search Tips | Northeastern University Library https://library.northeastern.edu/get-help/research-tutorials/effective-database-searches/top-ten-search-tips

- Use AND to combine keywords and phrases when **searching** the electronic **databases** for journal articles. ...
- Use truncation (an asterisk) and wildcards (usually a question mark or exclamation point). ...
- Find out if the **database** you're using has a "subject search" option. ...
- Use your imagination.
- Click on the link above for six more essential tips.

Below are even more invaluable resources of how to improve your database search endeavors. But once you learn these "how to" tips and tricks, you can begin searching genealogy databases like a PRO!

<u>Search Techniques - Choosing and Using Library Databases ...</u> https://guides.library.ucla.edu/databases/techniques

Determine whether the database considers multiple words as a single phrase or a combination of words in any order. If you want to change the default, there are some standard ways to do so:

• To switch from keyword to phrase searching, put phrases in quotes.

• To switch from phrase to keyword searching, try putting the individual words in separate boxes (if available) or separate them with the word "and". (See **Boolean searches**.)

Boolean **Searches** ...<u>Module 4: Searching a Database - General Library Research ...</u> https://guides.csbsju.edu/general-research/searching

Understand how to use truncation, nesting, phrase **searching**, and field-specific **searching**. What is a Research **Database**? A **database** is a searchable collection of ...

<u>Searching Techniques - Online Databases: Advanced Search ...</u> https://researchguides.case.edu/c.php?g=17746&p=99777

For any online **database** there are two parts: the data set and the interface for accessing the data. **Different** commercial vendors make data sets ...

Effective Searching of Databases | The Online Library
https://onlinelibrary.london.ac.uk/support/information-skills/effective-searching-databases

Effective **Searching** of **Databases** · Introduction · Plan Your Search · Use the Help Pages! · Power **Searching**: Boolean Operators, Proximity, Truncation and Wildcards.

<u>Databases Search Techniques | MacOdrum Library</u> <u>https://library.carleton.ca/guides/course/hlth-5100#databases-search-techniques</u>

**Database** Search **Techniques** · Boolean Operators · AND · OR · NOT · Brackets · Truncation · Wildcards · Proximity Operators …

<u>Search techniques - Effective database searching - Tips on ...</u> https://lit.libguides.com/c.php?g=662610&p=4683865

Truncation is a **technique** that broadens your search to include **various** word endings and spellings. Identify words from **different** cultures e.g. ...

<u>Search techniques - Effective database searching - LibGuides ...</u> https://lit.libguides.com/search-techniques

Using symbols to search for alternative word endings and spellings · **searching** for phrases · performing more specific **searches** · combining your ..

<u>Home - Database Searching Basics - Research Guides at ...</u> https://libquides.uttyler.edu/DatabaseBasics

Many Ways to Search a **Database** ... At its broadest, there are essentially two **types** of scholarly literature **searching**: 1) Targeted **searching** - ...

General search techniques - University Library

<a href="https://www.ru.nl/library/services/research/literature-research/general-search-techniques/">https://www.ru.nl/library/services/research/literature-research/general-search-techniques/</a>

Subject headings. In various databases, subject headings are assigned

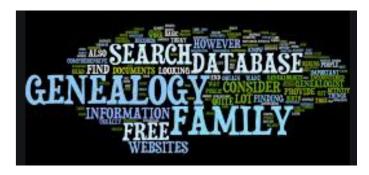

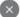

## **Family Tree of the Jewish People**

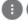

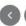

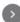

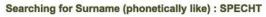

Your own entries will be highlighted like this

### 66 total matches found

Displaying records 1 to 50 Run on Sun, 17 Apr 2016 13:30:06 -0600

| 4    | Name                 | Born | Married | Died | Father + Mother             | Spouse                          | Code   | Last<br>Update |
|------|----------------------|------|---------|------|-----------------------------|---------------------------------|--------|----------------|
| 点    | ? SPECHT             |      |         |      |                             | Brenda JORGENSEN                | 83604  | 18 Apr 2004    |
| Ħ    | ? SPECHT             |      |         |      |                             | Balche KRAUT                    | 34252  | 10 Sep 2000    |
| ث    | ? SPECHT             |      |         |      | ? SPECHT + Balche KRAUT     |                                 | 34252  | 10 Sep 2000    |
| À    | ? (?) HAUSEN -SPECHT |      | 1915    | 1922 |                             | Ignacy, Jzak HAUSEN -<br>SPECHT | 70125  | 22/06/2014     |
|      | SPECHT               |      |         |      |                             | Blanche HERRINGTON              | 1114   | 25 Jan 2015    |
| 点    | SPECHT               |      |         |      |                             |                                 | 451140 | 6 Sep 2010     |
| 빡    | Al SPECHT            |      |         |      | ? SPECHT + Balche KRAUT     |                                 | 34252  | 10 Sep 2000    |
|      | Anne SPECHT          |      |         |      | Samuel SPECHT + Dora SPECHT | Bertram BROOKS                  | 418400 | 1 Feb 2010     |
| rit. | Barbara SPECHT       | 1743 |         | 1825 |                             | Christopher SEEBOLD             | 204065 | 27 Mar 2011    |
| ri.  | Barbara SPECHT       | 1743 |         |      |                             | Christopher SEEBOLD             | 204065 | 27 Mar 2011    |
| 中    | Name                 | Born | Married | Died | Father + Mother             | Spouse                          | Code   | Last<br>Update |
| 박    | Claire SPECHT        |      |         |      | Samuel SPECHT + Dora SPECHT |                                 | 418400 | 1 Feb 2010     |
| Ψ̈́  | Craig SPECHT         | o    |         |      | Michael SPECHT + Karen A.   |                                 | 27757  | 25 Nov 2014    |

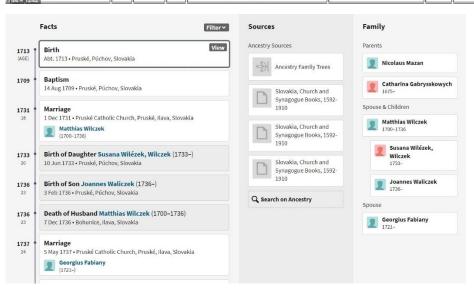

### 

ome of these also have social networking features

| Web site ◆   | Alexa traffic rank <sup>[4]</sup> ◆ | Free features                                                                                                    | Features for subscribers                                                                                                    |  |  |
|--------------|-------------------------------------|----------------------------------------------------------------------------------------------------|----------------------------------------------------------------------------------------------------|--|--|
| ancestry.com | 457                                 | Multilanguage user interface.     Some records are free for anyone to access, but the majority are accessible only by paid subscription.                                                                                                    | 7                                                                                                    |  |  |
| MyHeritage   | 4214                                | Multilingual user interface.     Connecting trees made by different users by suggested matches     Limit of 250 individuals in tree                                                                                                    | Limit of 2500/unlimited individuals in tree depending on plan     Timeline and Timebook                                     |  |  |
| geni.com     | 6114                                | Social network.     Web based editing of own network.     Downloading of GEDCOM files.     Tree view is only shown to users that have logged in.                                                                                                    | Searching in other users' trees.     Connecting trees made by different users.     Collaborative editing of friends' trees. |  |  |
| FamilySearch | 2471                                | All features free                                                                                                    | N/A                                                                                                    |  |  |
| Geneanet     | 9614                                | Multilingual user interface. View historical records. Searching in other users trees. Uploading of scanned documents and photos. Access to referenced genealogical place index. Access to referenced source index. Connecting trees made by different users by suggested matches. Add your family free furnithmets size. | Family name alerts     Access to a Biorary of 3 billion people     Tree comparisons.                                        |  |  |

# Genealogy Database | View database instructions | Add new individual data | Import Genealogy Data (GED file) | Add new families | View families data | View families seport | Exit This Database